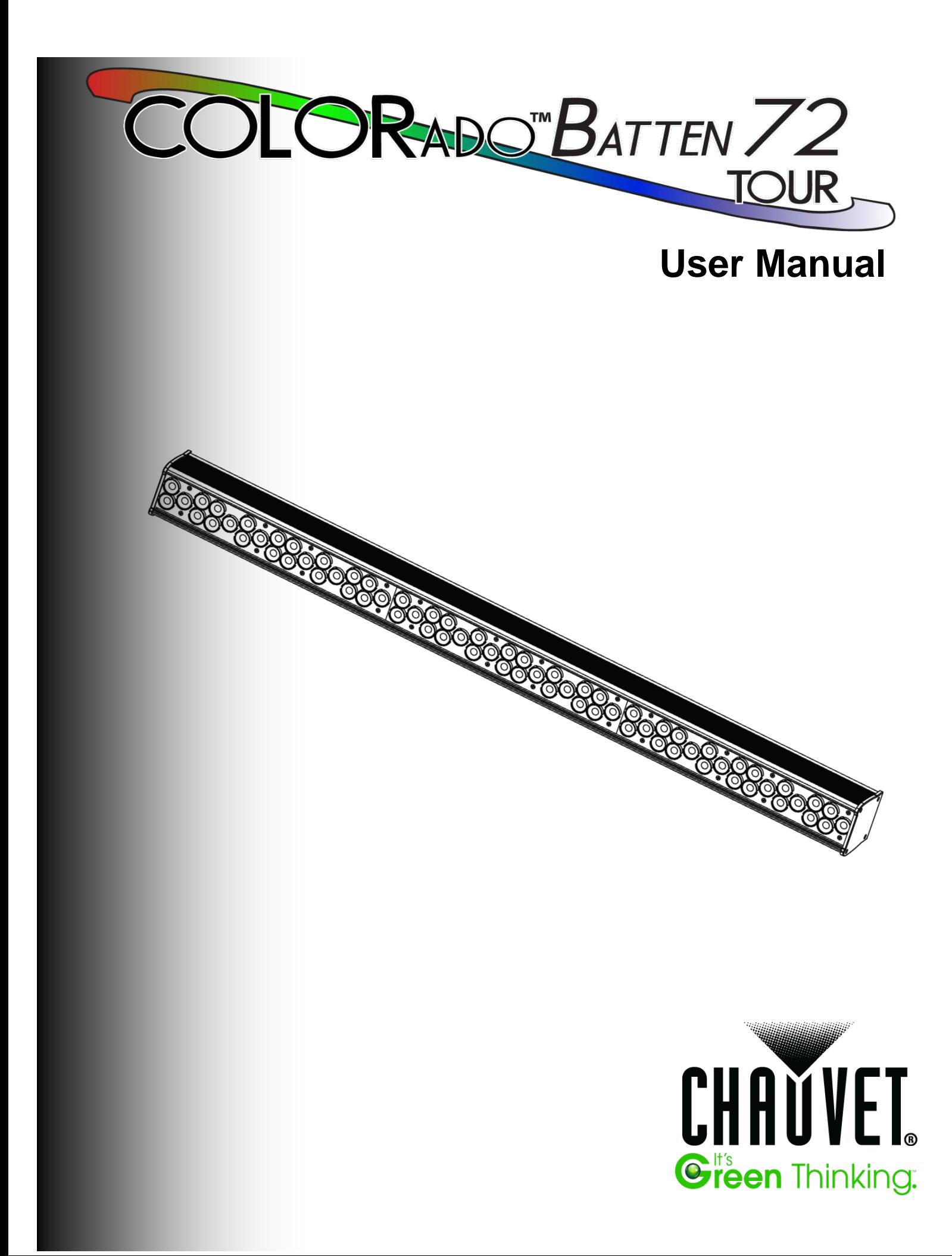

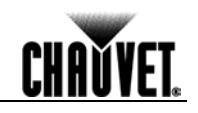

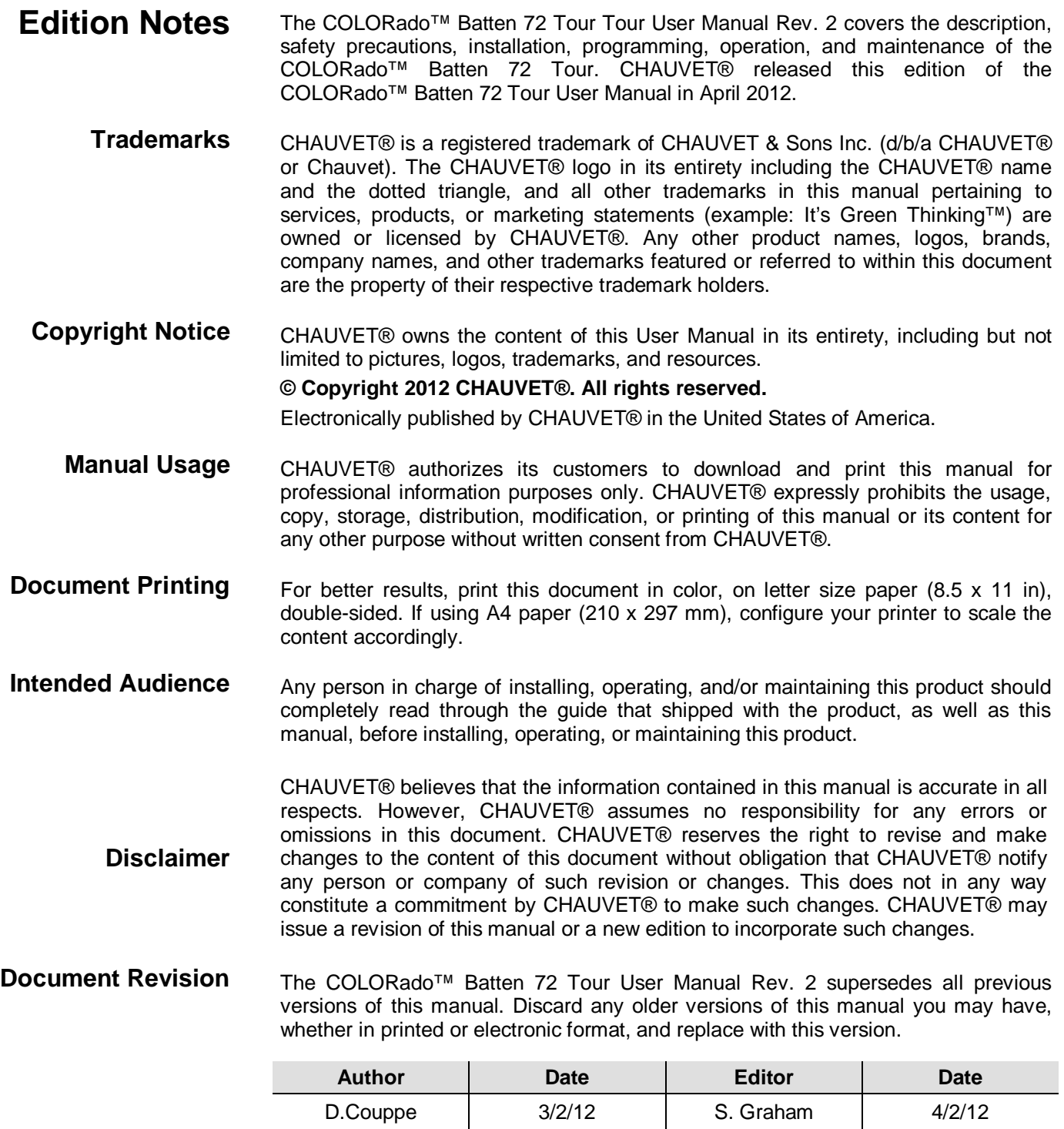

**CHAVYET** 

# **Table of Contents**

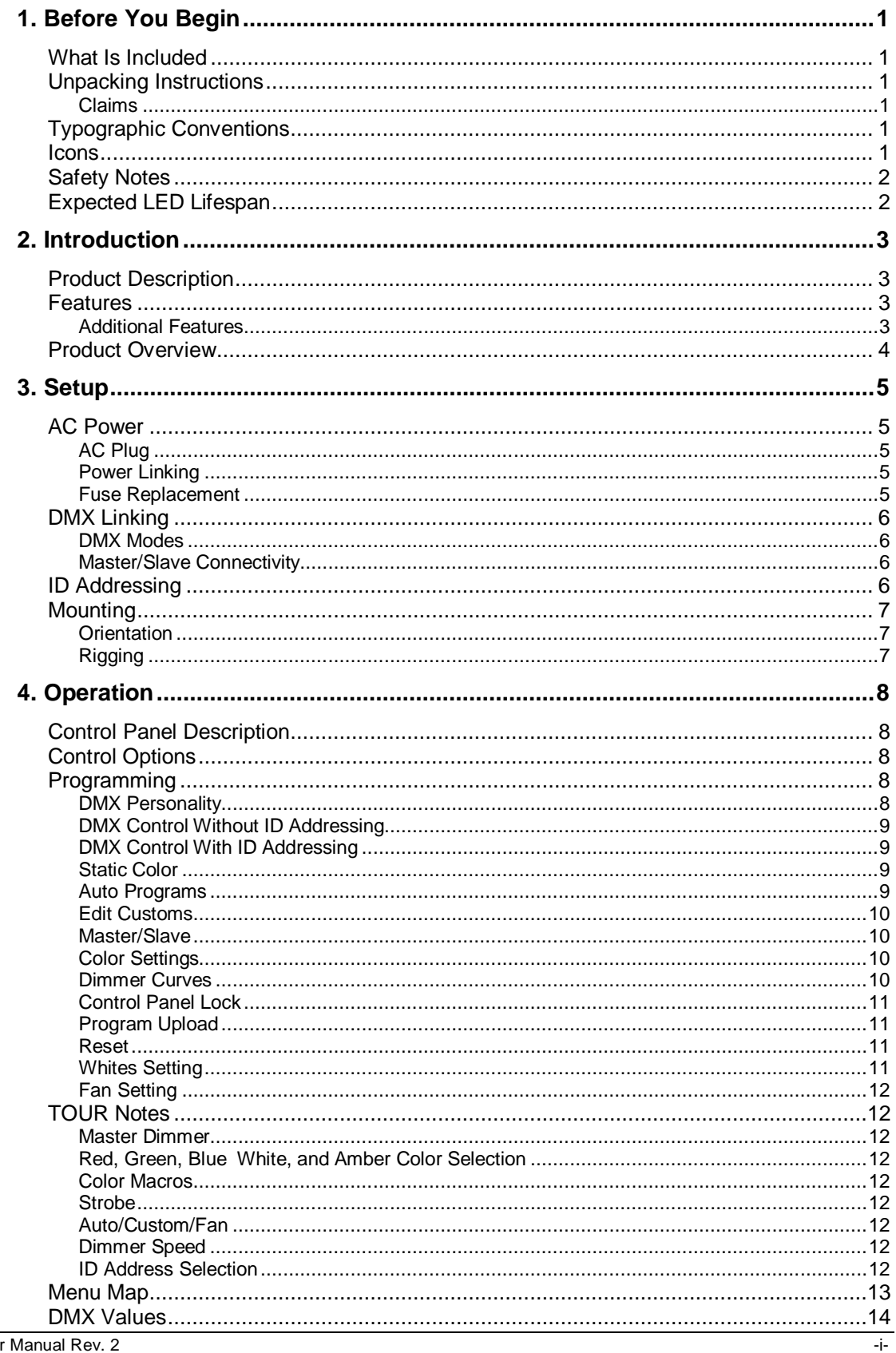

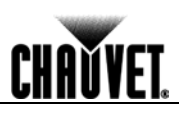

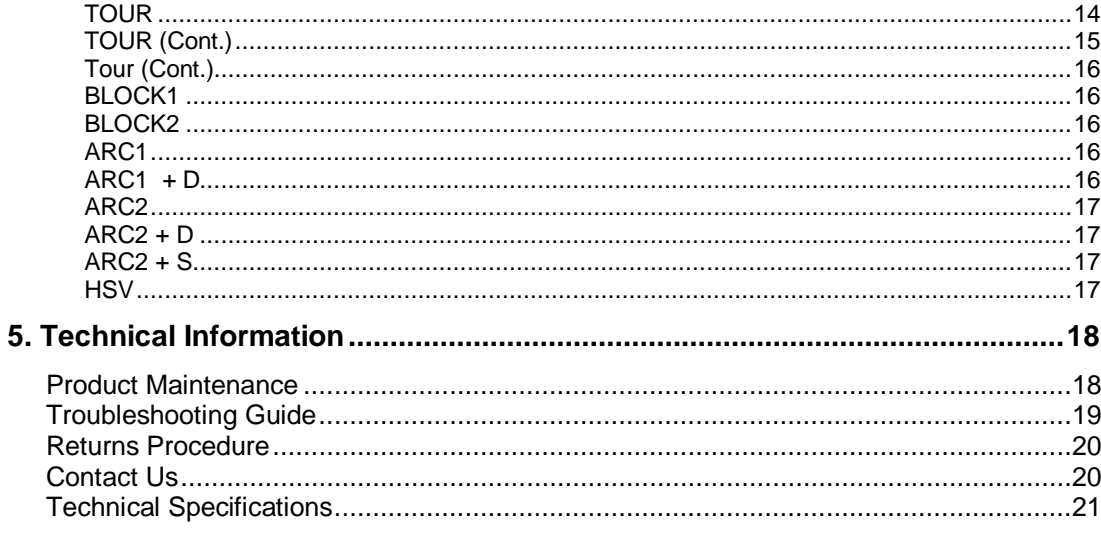

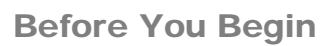

**CHAVYET** 

# **1. Before You Begin**

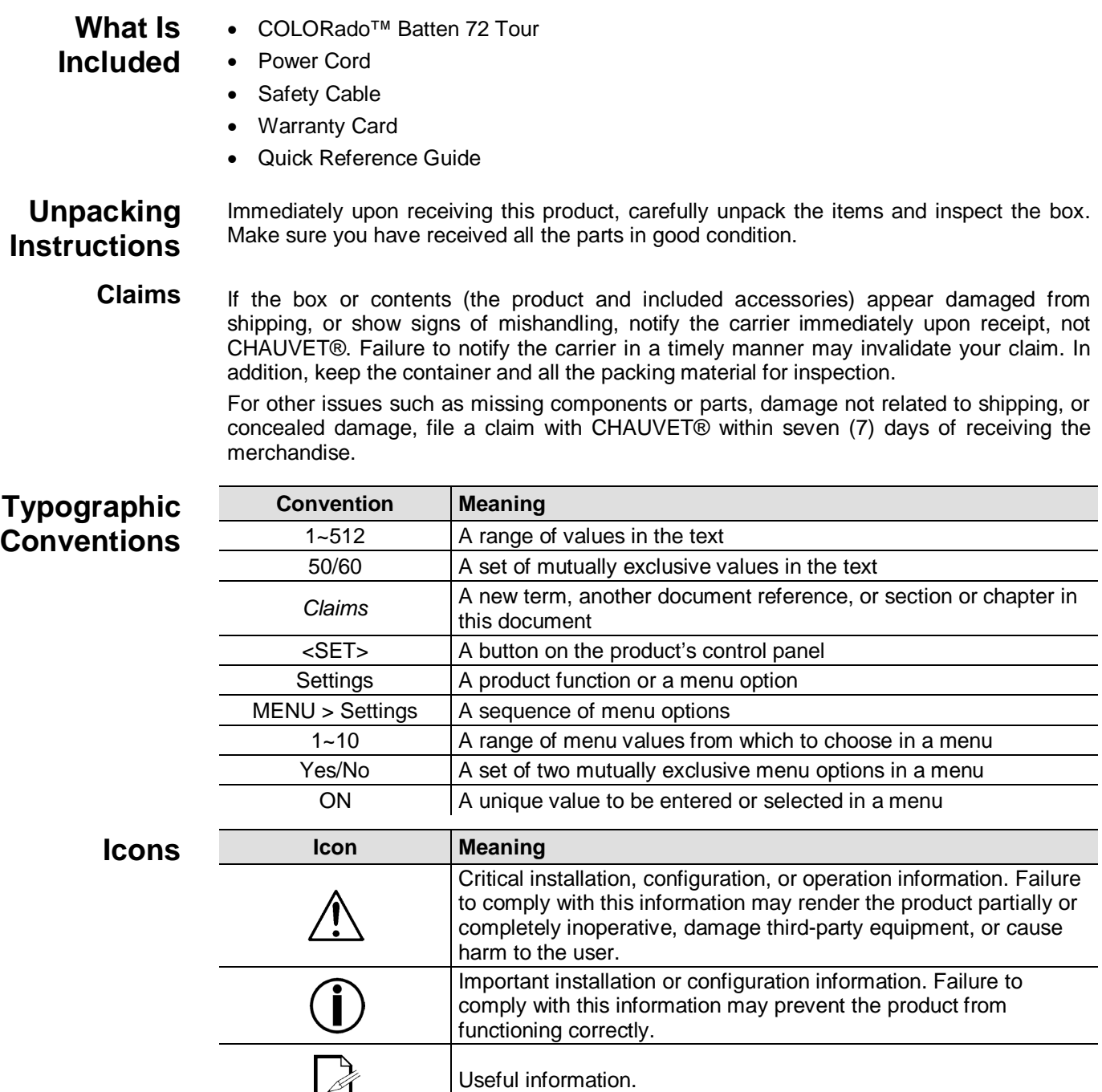

 $\mathscr A$ 

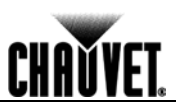

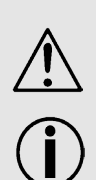

**Safety Notes** Read all the following Safety Notes before working with this product. These notes include important information about the installation, usage, and maintenance of this product.

> **There are no user-serviceable parts in this product. Any reference to servicing in this User Manual applies only to properly certified CHAUVET® technicians. Do not open the housing or attempt any repairs unless you are certified by CHAUVET®.**

> **Abide by all applicable local codes and regulations for proper installation of this product.**

- Avoid direct eye exposure to the light source while the product is on.
- Always disconnect this product from its power source before servicing.
- Always connect this product to a grounded circuit to avoid the risk of electrocution.
- Do not touch this product's housing during operation because it may be very hot.
- This product is for indoor use only! To prevent risk of fire or shock, do not expose this product to rain or moisture.
- Make sure there are no flammable materials close to this product while it is operating.
- When hanging this product, always secure to a fastening device using a safety cable (included).
- Always make sure you are connecting this product to the proper voltage in accordance with the specifications in this manual or on the product's specification label.
- Never connect this product to a dimmer pack or rheostat.
- Never disconnect this product by pulling or tugging on the power cable.
- Do not operate this product if you see damage on the housing, lenses, or cables. Have the damaged parts replaced by an authorized technician at once.
- Do not cover the ventilation slots when operating to avoid internal overheating.
- The maximum ambient temperature is 104° F (40° C). Do not operate this product at a higher temperature.
- In case of a serious operating problem, stop using this product immediately!

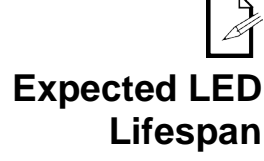

### **In the unlikely event that your CHAUVET® product may require service, contact CHAUVET® Technical Support.**

LEDs gradually decline in brightness over time, mostly because of heat. Packaged in clusters, LEDs exhibit higher operating temperatures than in ideal, single-LED conditions. For this reason, using clustered LEDs at their fullest intensity significantly reduces the LEDs' lifespan. Under normal conditions, this lifespan can be 40,000 to 50,000 hours. If extending this lifespan is vital, lower the operating temperature by improving the ventilation around the product and reducing the ambient temperature to an optimal operating range. In addition, limiting the overall projection intensity may also help to extend the LEDs' lifespan.

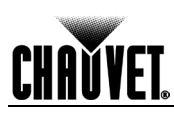

# **2. Introduction**

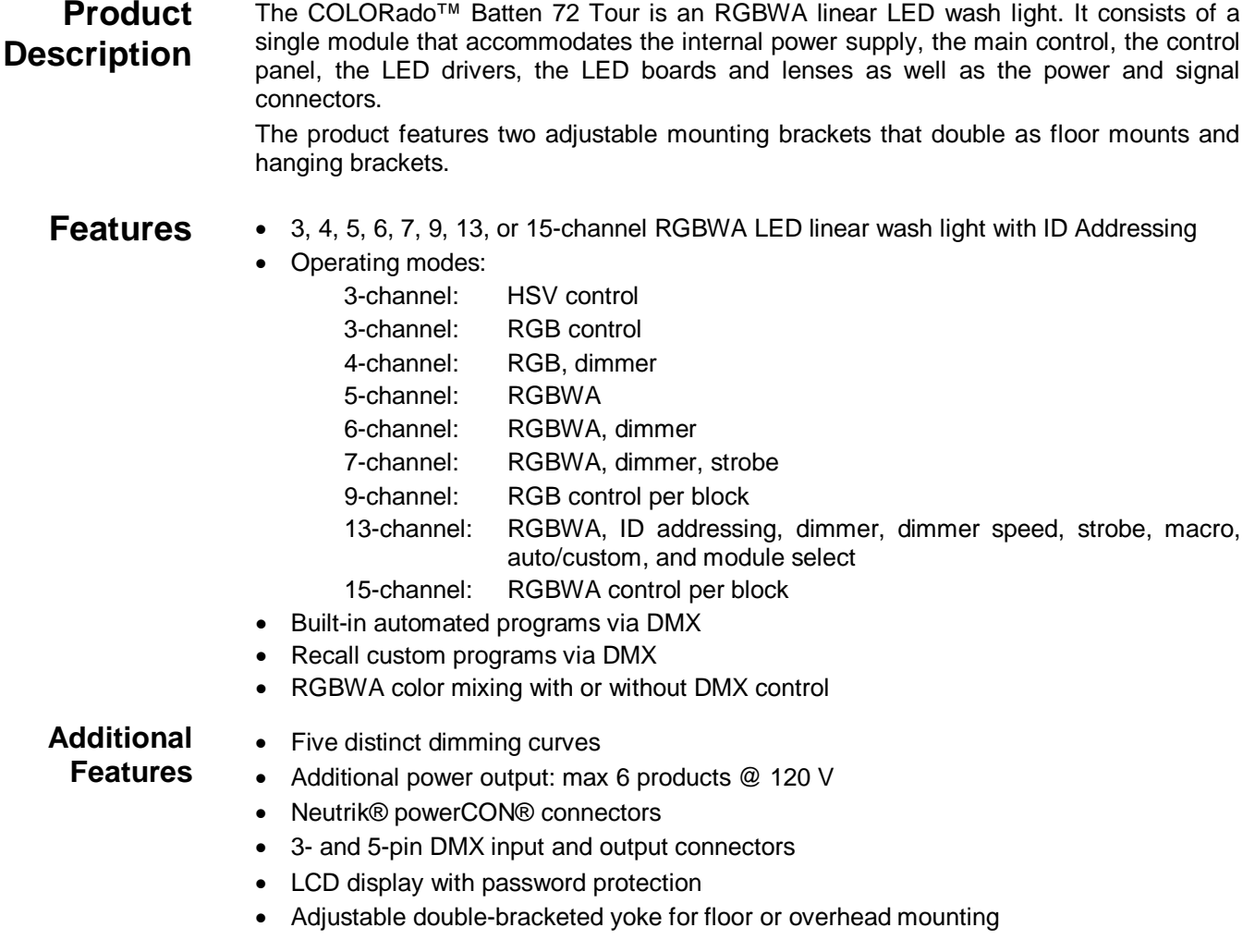

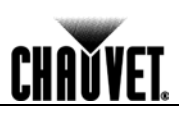

## **Product Overview**

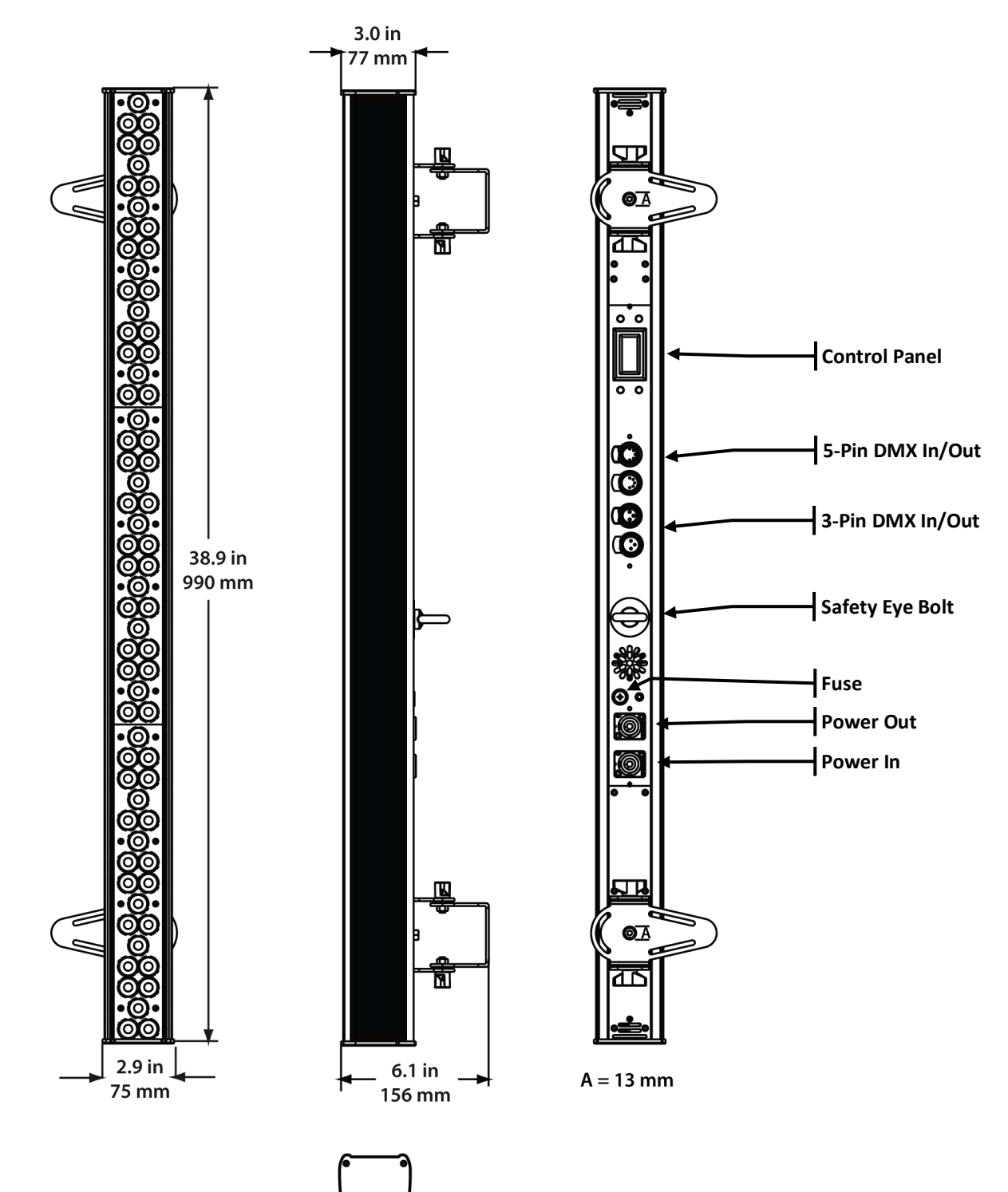

# **3. Setup**

**AC Power** The COLORado<sup>™</sup> Batten 72 Tour has an auto-ranging power supply that works with an input voltage range of 100~240 VAC, 50/60 Hz.

> Make sure that you are connecting this product to the proper voltage. To determine the power requirements for the COLORado™ Batten 72 Tour, refer to the specification label affixed to the product or the specifications in this manual.

Refer to the Technical Specifications chart.

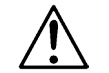

### **Always connect this product to a protected circuit with an appropriate electrical ground to avoid the risk of electrocution or fire.**

The listed current rating indicates the maximum current draw during normal operation. For more information, download Sizing Circuit Breakers from the CHAUVET® website: www.chauvetpro.com.

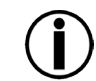

**Never connect this product to a rheostat (variable resistor) or dimmer circuit, even if the rheostat or dimmer channel serves only as a 0% to 100% switch.**

**AC Plug** The COLORado™ Batten 72 Tour comes with a power input cord terminated with a Neutrik® powerCON® A connector on one end and an Edison plug on the other end (U.S. market). If the power input cord that came with your product has no plug, or if you need to change the Edison plug, use the table below to wire the new plug.

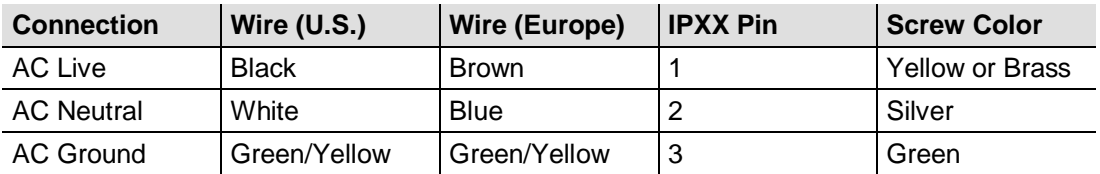

**Power Linking** The COLORado<sup>™</sup> Batten 72 Tour supports power linking. You can power link up to 6 products at 120 VAC or 11 products at 230 VAC.

This product comes with a power input cord. This product does not come with a power linking cable; however, a power linking cable is available as an option.

- **Fuse Replacement** 1. Disconnect this product from the power outlet.
	- 2. Using a Phillips #2 head screwdriver, unscrew the fuse holder cap from the housing.
	- 3. Remove the blown fuse and replace with a good fuse of the same type and rating.
	- 4. Screw the fuse holder cap back in place and reconnect power.

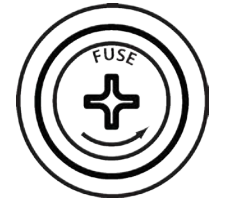

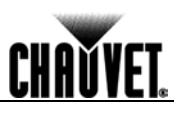

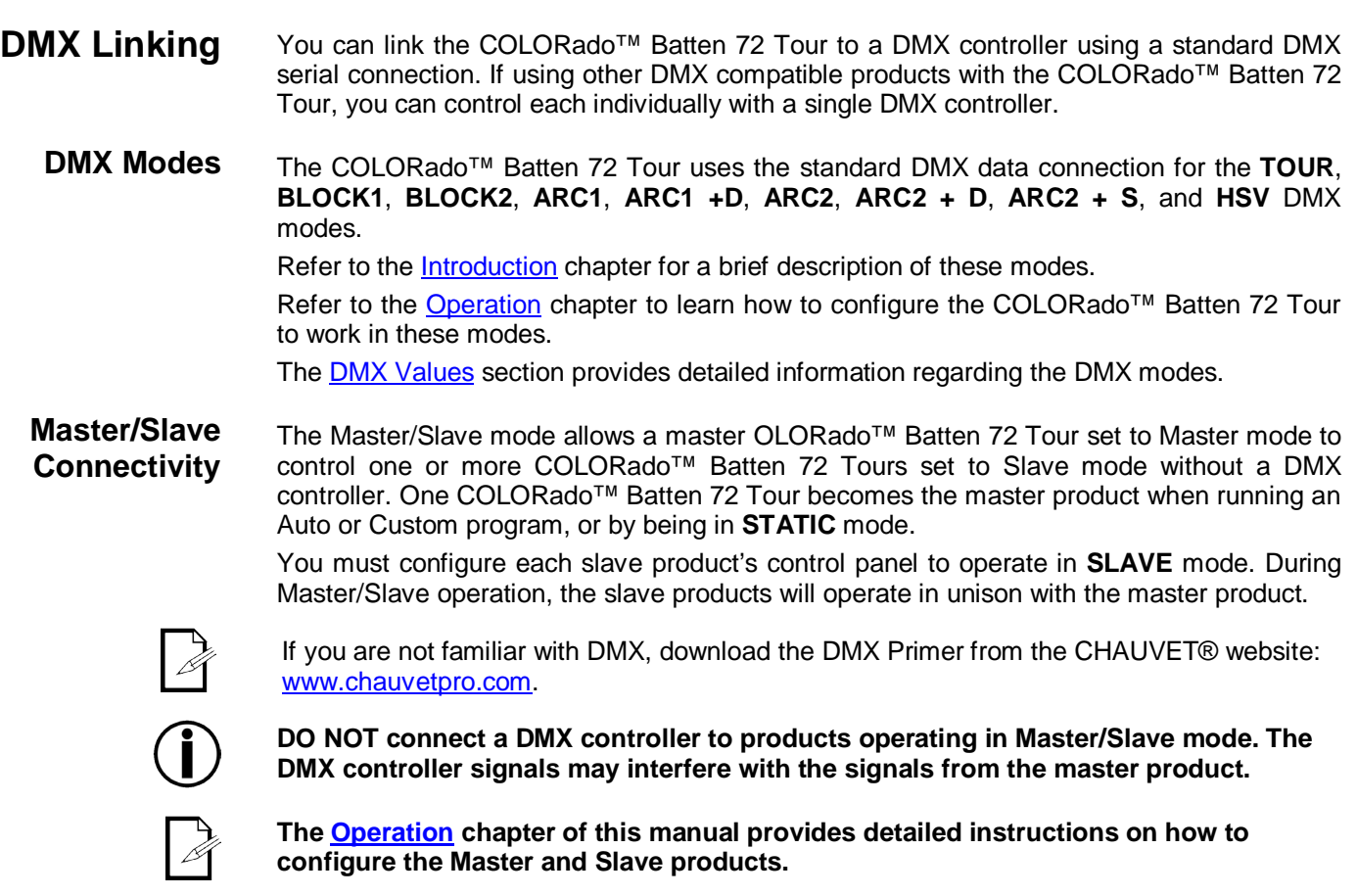

**ID Addressing** The COLORado™ Batten 72 Tour uses the ID Addressing feature to increase the number of addressable products in the same DMX universe when in the **TOUR** personality. See the Operation chapter for details on to configuring this product when using ID Addressing.

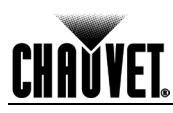

- **Mounting** Before mounting this product, read and follow the **Safety Notes** in this manual.
- **Orientation** Always mount this product in a safe position and make sure there is adequate room for ventilation, configuration, and maintenance.
	- **Rigging** CHAUVET® recommends using the following general guidelines when mounting this product.
		- When selecting an installation location, consider easy access to this product for operation, programming adjustments, and routine maintenance.
		- Make sure to mount this product away from any flammable material as indicated in the Safety Notes.
		- Never mount in places where rain, high humidity, extreme temperature changes, or restricted ventilation may affect the product.
		- If hanging this product, make sure that the mounting location can support the product's weight. Refer to the Technical Specifications chart for the weight-bearing requirements of this product.
		- When hanging this product, always secure to a fastening device using a safety chain/cable (not included).

The COLORado™ Batten 72 Tour comes with two adjustable feet that double as hanging bracket to which you can attach clamps. These brackets also serve as floor stands or wallmount supports. You must supply your own clamps and make sure the clamps are capable of supporting the weight of this product. You must use two mounting points per product.

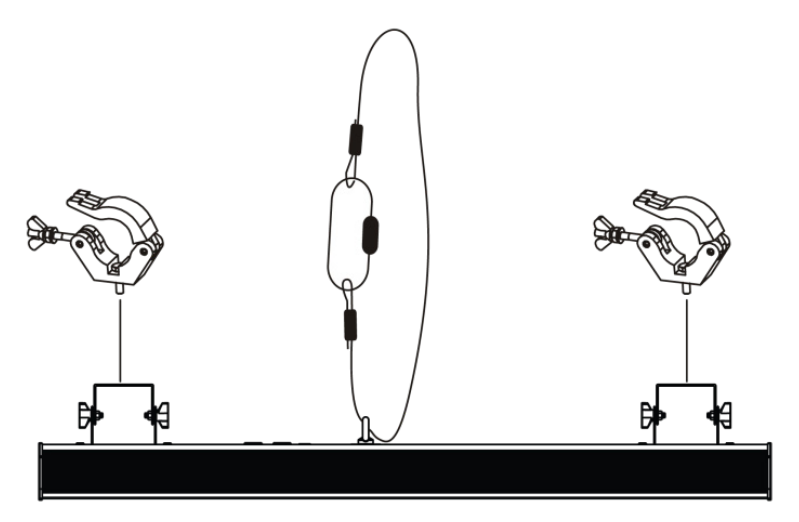

**Mounting Diagram**

**Overhead Mounting**

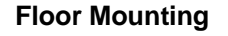

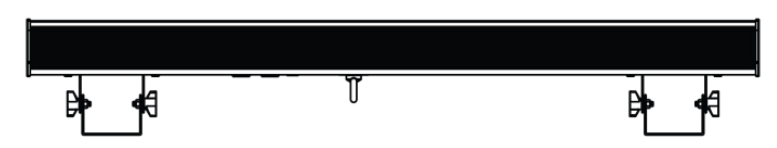

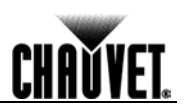

# **4. Operation**

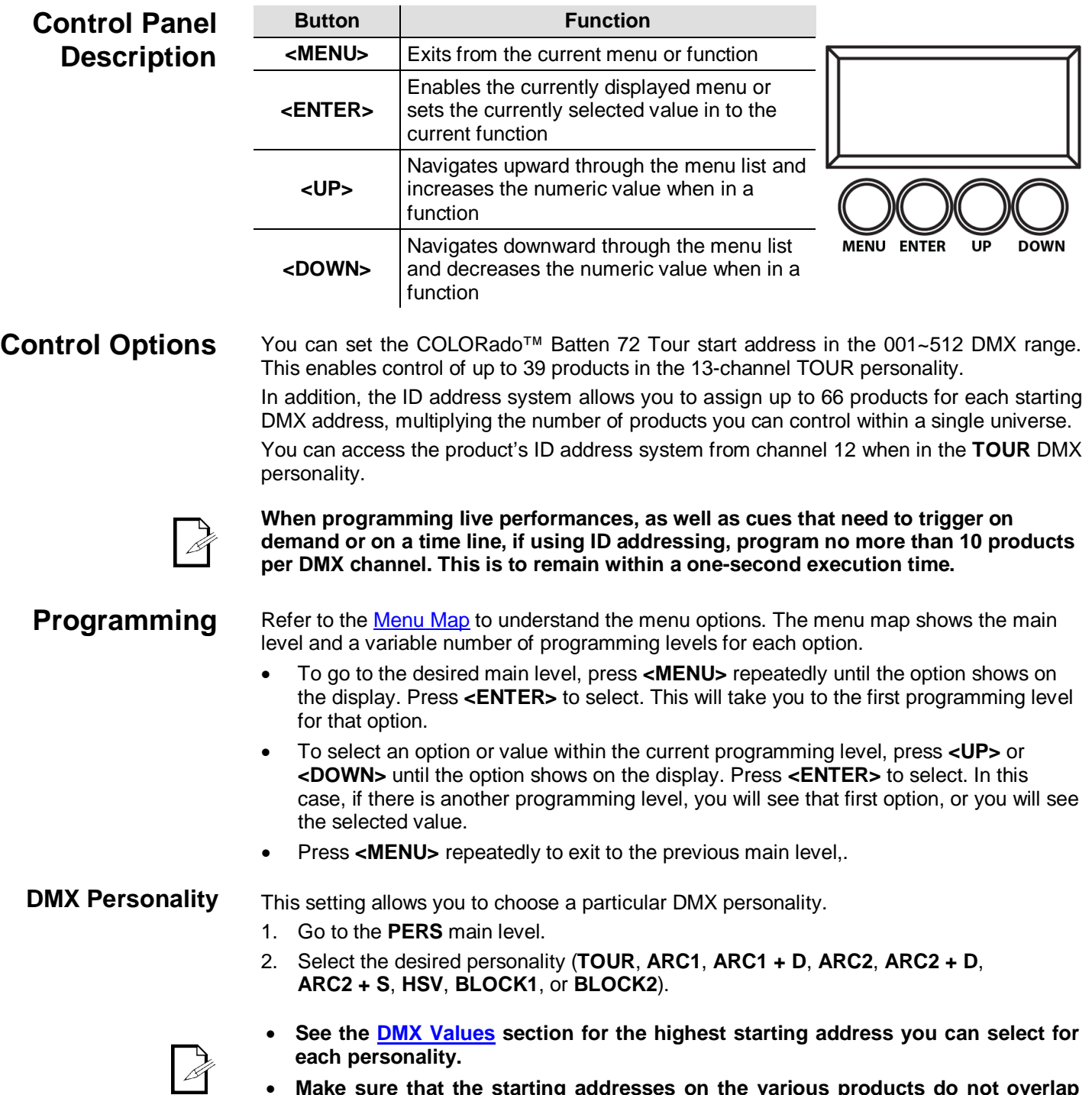

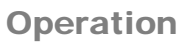

### **DMX Control Without ID Addressing**

In this mode, each product will respond to a unique starting address from the DMX controller. All products with the same starting address will respond in unison.

Select the **TOUR** personality as shown in **DMX** Personality.

- 1. Set the running mode:
	- a. Go to the **RUN** main level.
	- b. Select the **DMX** programming level.
- 2. Set the starting address:
	- a. Go to **ADDRESS**.
	- b. Select the starting address (**001~512**).
- 3. Deactivate ID Addressing on each product:
	- a. Go to **SETTINGS > ID ONOFF**.
	- b. Select **OFF**.

# **DMX Control With ID Addressing**

### **Make sure to deactivate ID Addressing in each product when using the TOUR personality. Otherwise, unintended results may occur if channel 12 is not set to "0."**

In this mode, the products with the same DMX starting address will respond to the DMX controller based on the product's individual ID address setting. If you select ID address "0," all the products with the same DMX address will respond in unison. Otherwise, each product will follow the control for its particular ID address.

- 1. Repeat steps **1**, **2**, and **3** from *DMX Control Without ID Addressing*.
- 2. Activate ID Addressing in each product:
	- a. Go to **SETTINGS > ID ONOFF**
	- b. Select **ON**.

**The highest recommended starting address for each DMX mode are as follows:** and the state of the

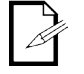

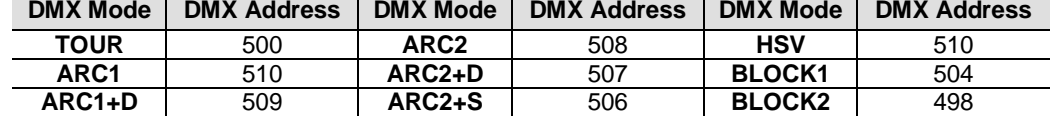

and the company of the company of

**Static Color** The Static Color mode allows for permanent RGBWA color mixing without a DMX controller.

- 1. Go to the **STATIC** main level.
- 2. Select the desired color (**RED**, **GREN**, **BLUE**, **WHIT**, or **AMBE**).

**The Common State** 

- 3. Select the desired color value (**000**~**255**).
- 4. Repeat for the other colors.
- 5. Select **STRB**.
- 6. Select the desired frequency (**00**~**20**).

**Auto Programs** Auto programs allow for dynamic RGBWA color mixing without a DMX controller.

- 1. Go to **AUTO**.
- 2. Select the desired auto (**AUTO 01~10**) or custom program (**CUSTOM 01~10**).

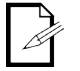

**You cannot edit any of the auto programs (AUTO 01~10). However, you can edit the custom programs (CUSTOM 01~10). See** *Edit Customs* **below for details.**

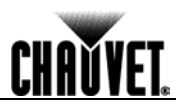

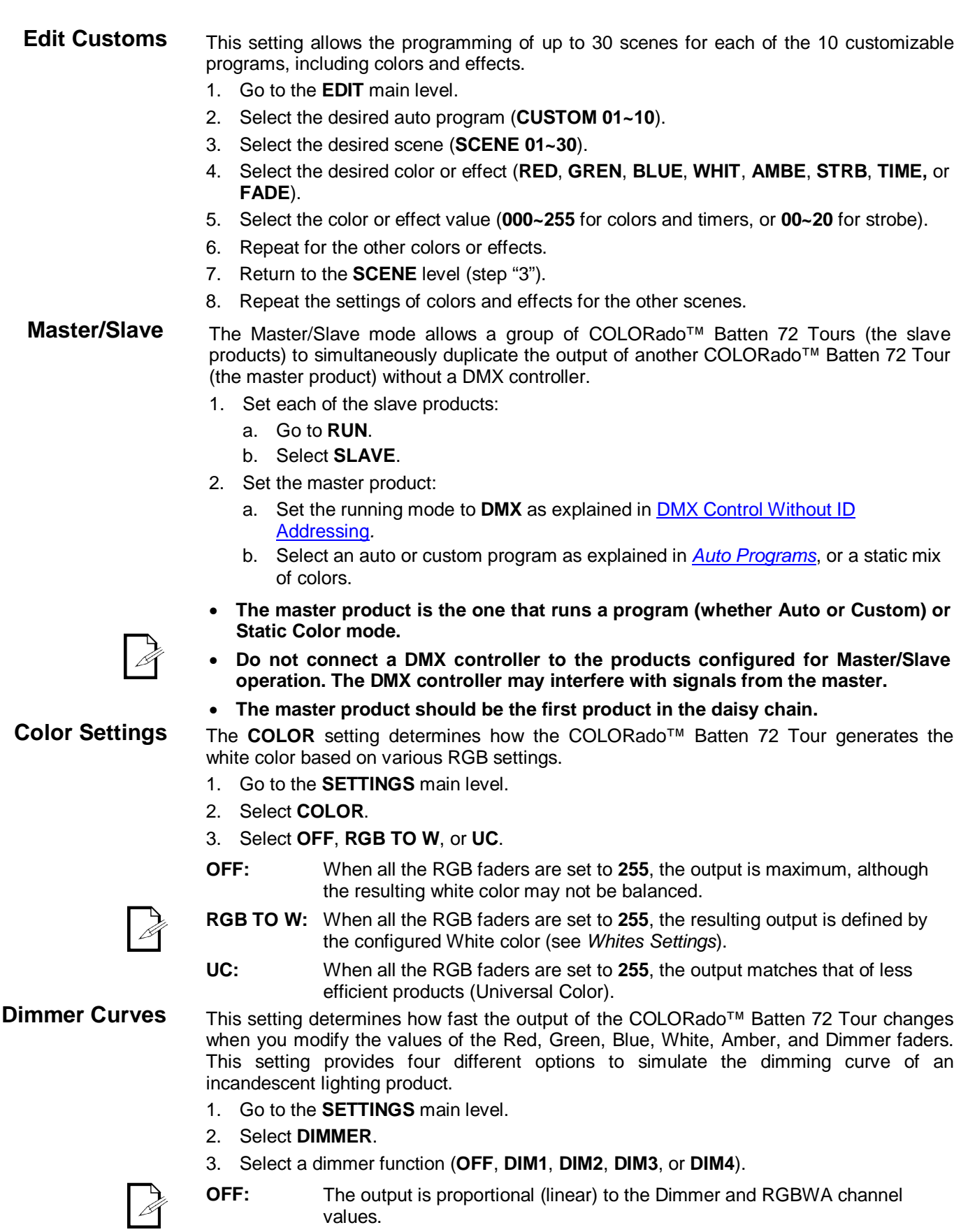

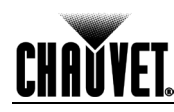

corresponding dimmer curve, being **DIM1** the fastest and **DIM4** the slowest. **Control Panel Lock** This setting enables you to activate or disable the control panel lock, which keeps nonauthorized personnel from changing the product's settings. 1. Go to the **KEYLOCK** main level. 2. Select **ON** or **OFF**. **When the control panel lock is active, the product will prompt you to enter the password after 30 seconds of control panel inactivity or after turning on the product.**  After being prompted to enter the password: Press **<UP>**, **<DOWN>**, **<UP>**, **<DOWN>**, **<ENTER> Program Upload** This option allows you to copy the custom programs of one COLORado<sup>™</sup> Batten 72 Tour onto other COLORado™ Batten 72 Tours by using the Master/Slave mode. 1. Configure and connect the products in a Master/Slave arrangement, where the master product has the custom programs you want to transfer to the slave products. 2. From the master product, go to the **SETTINGS** main level. 3. Select **UPLOAD,** press **<ENTER>**. 4. When **PASSWORD** shows, enter the master access password as shown in Control Panel Lock. 5. When **SEND** shows, press **<ENTER>** to start the upload. 6. Wait for the upload process to finish (the display will show **END/MAIN**) before continuing or turning the products off. **The Master/Slave products will provide the status of the process by lighting up as follows:** • **Yellow indicates that the upload process is running.** • **Green indicates that the upload process completed successfully.** • **Red indicates that the upload process failed due to an error. Recheck all cable connections and restart the process. If the issue persists, contact CHAUVET® Technical Support. DO NOT upload the data from a COLORado™ Batten 72 Tour to a different product. The other product may become inoperative. Reset** This setting allows you to reset the COLORado™ Batten 72 Tour to the default values, including the custom programs. 1. Go to the **SETTINGS** main level. 2. Select **RESET**. 3. When **PASS** shows, press **<ENTER>**. 4. Enter the master access password as described in Control Panel Lock. 5. Wait for the reset process to finish. Whites Setting This setting allows you to select and edit the temperature of the white colors used in channel 7 (Macros) when in the **TOUR** mode. You can also define the maximum RGB values when RGB to White (**RGB to W**) is active. 1. Go to **CALIB**. 2. Select a white color (**WHITE1~11)** or (**RGB TO W**). a. Select **RED**, **GREN**, **BLUE**, **WHIT**, or **AMBE** for **WHITE1~11.** b. Select **RED**, **GREN**, or **BLUE** for **RGB TO W.** 3. Select a color value (**000~255**). 4. Repeat for the other colors.

**DIM1~4:** The output follows the Dimmer and RGBWA channel values based on the

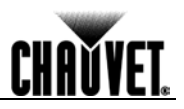

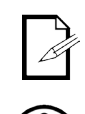

**When selecting RGB TO W, you will only be able to define the values of RED, GREN (green), and BLUE.**

**The values of RED, GREN, and BLUE configured from CALIB > RGB TO W will define the color temperature shown when the RGB faders are set to 255 if SETTING > COLOR > RGB TO W is active.** 

- **Fan Setting** 1. Press **<MENU>** repeatedly until **FANS** shows, and press **<ENTER>** to accept.
	- 2. Use **<UP>** or **<DOWN>** to select a setting (**OFF**, **LOW**, **NORMAL**, **HIGH**, or **AUTO**).
	- 3. Press **<MENU>** to exit once done.
- **When in AUTO, the fan speed automatically changes so the product's temperature does not exceed the maximum allowed value.**  • **When in the other settings, the fan speed follows the predefined values.** • **The internal controller will override any manual setting if the internal temperature rises above a certain level. TOUR Notes** These notes clarify the way the **TOUR** DMX personality works. **Master Dimmer** • Channel 1 controls the intensity of the currently projected color. • When the slider is at the highest position (**100%**), the intensity of the output is at maximum. **Red, Green, Blue White, and Amber Color Selection** • Channels 2 through 6 control the intensity ratio of each of the Red, Green, Blue, White, and Amber LEDs. • When these channels are at the highest position (**100%**), the intensity of each color is at maximum if **SETTINGS > COLOR** is **OFF**. • You can combine channels 2 through 6 to create over one trillion colors. **Color Macros** • Channel 7 selects the required Color Macro. • Channel 7 has priority over channels 2 through 6. • Channel 1 controls the intensity of the Color Macro. **Strobe** • Channel 8 controls the strobe frequency (not the intensity) of channels 2 through 7. • Channel 8 can strobe channels 2 through 6 when not running macros, allowing the individual faders (R, G. B, W, and A), as well as channel 1 (D), to control the output intensity. • Channel 8 can strobe channel 7 when running macros, allowing channel 7 to select the macro and channel 1 to control the output intensity. **Auto/Custom/Fan** • Channel 9 selects the preset auto programs **AUTO01~10** or the custom programs **CUSTOM01~10,** as well as the fan speed. • When activating the custom programs **CUSTOM01~10**, you can control the Step Time and Fade Time using channels 2 and 3, respectively. • Channel 9 has priority over channels 2 through 8. • Channel 10 controls the speed at which each auto program plays. **Dimmer Speed** • Channel 11 selects the Dimmer mode and speed. Dimmer mode provides four different options to simulate the dimming curve of an incandescent lighting product. • When **DIMMER** is set to **OFF,** the changes in the RGBWA and Master Dimmer faders
	- are linear. • When **DIMMER** is set to **DIM1~DIM4**, **DIM1** is the fastest dimmer curve and **DIM4** is the

### slowest. **ID Address Selection** • Channel 12 selects the target ID address. • Each independent DMX address may have up to 66 independent ID addresses. • An ID address of **0** will activate all ID address locations.

-12- COLORado™ Batten 72 Tour User Manual Rev. 2

# **CHAVYET**

## **Menu Map**

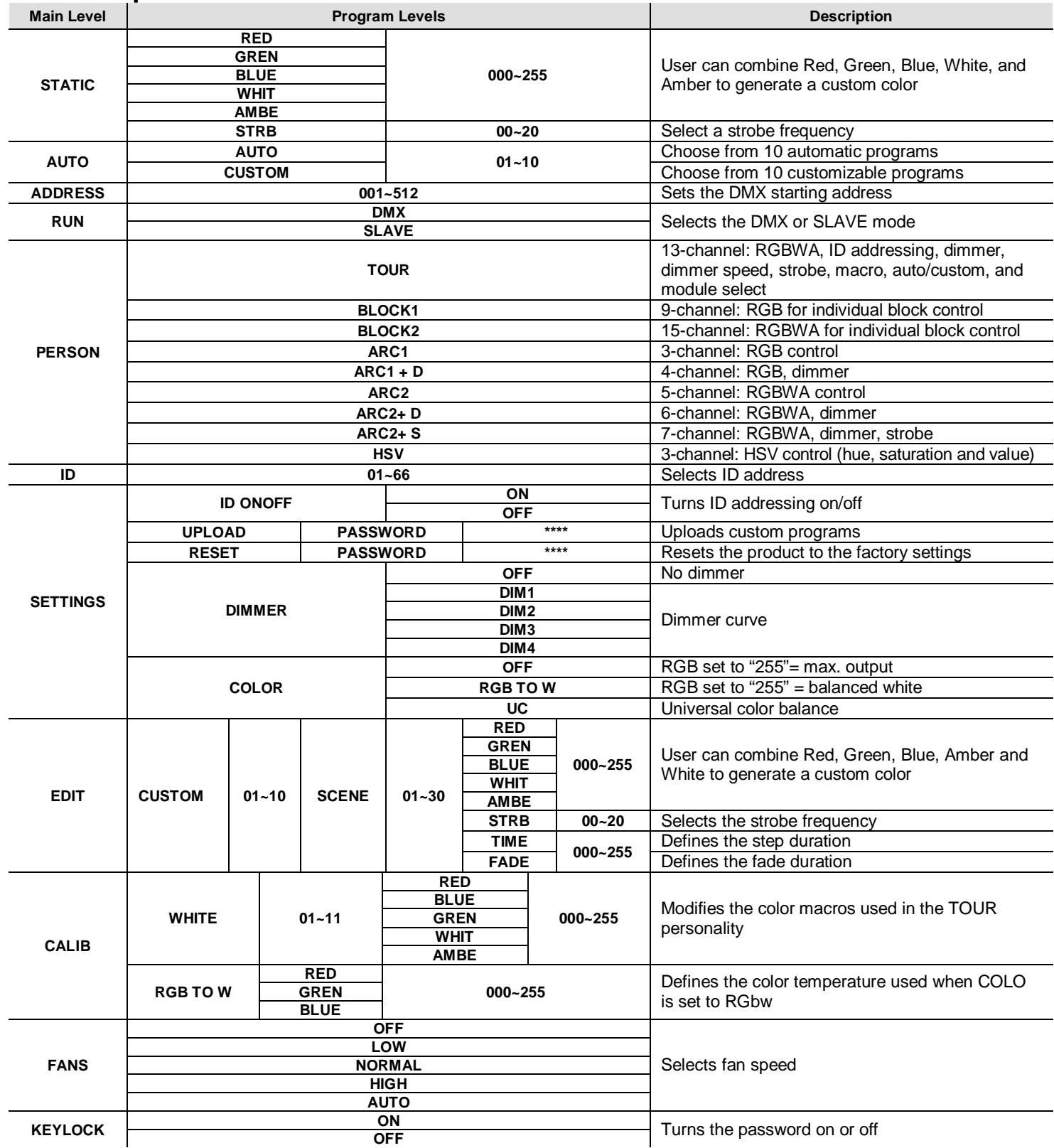

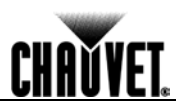

# **DMX Values**

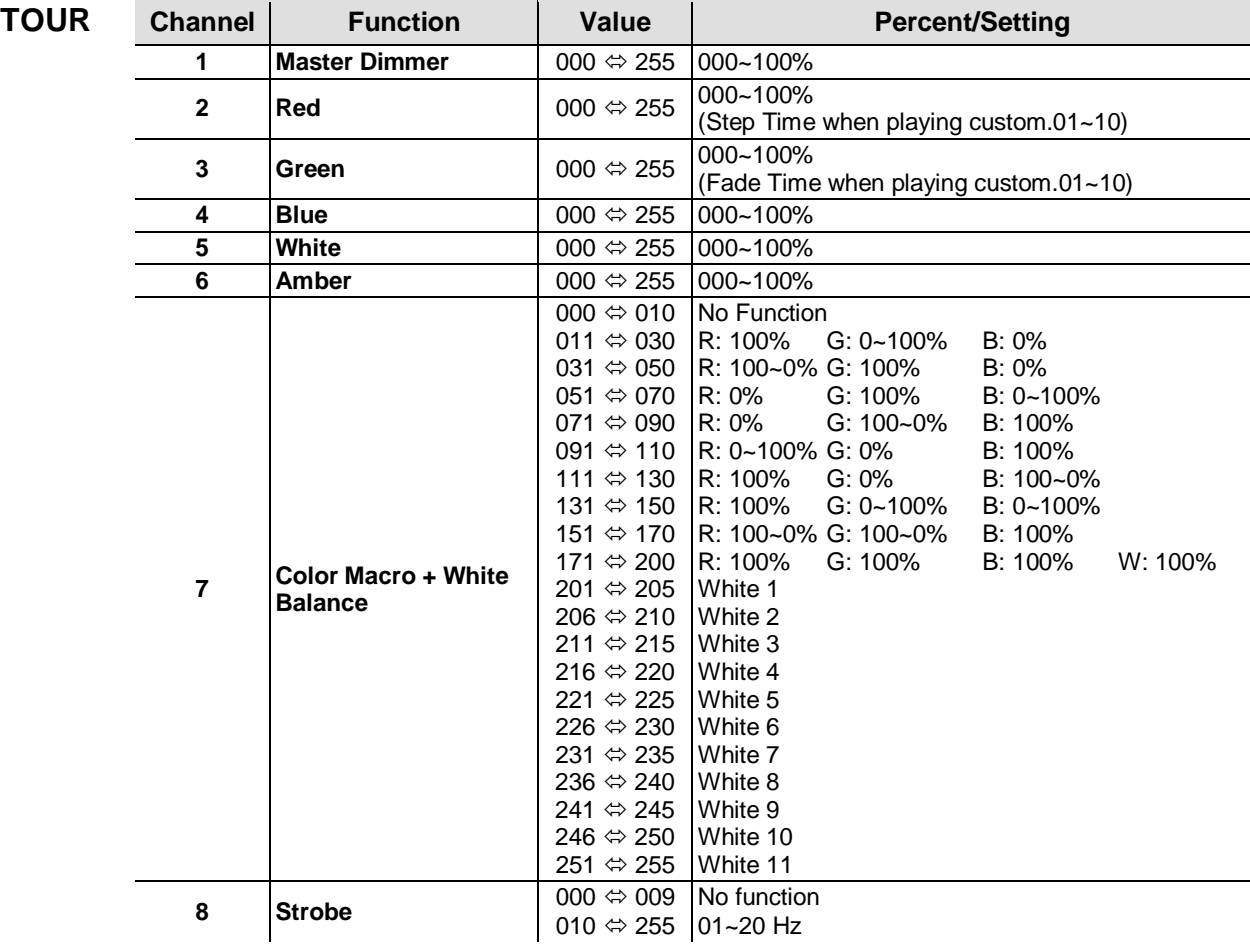

**Continues on next page**

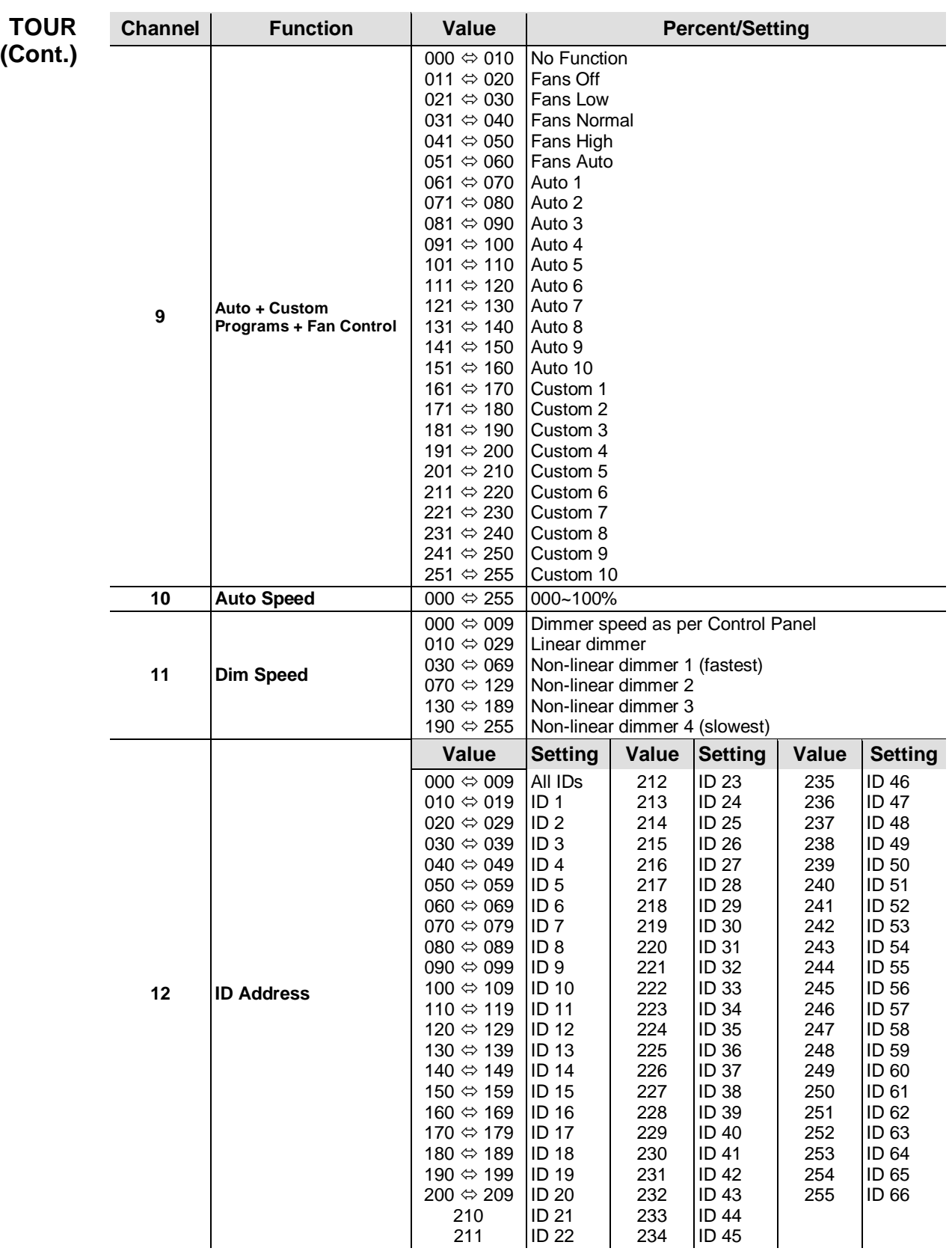

### **Continues on next page**

<u>CHAVVET.</u>

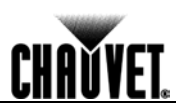

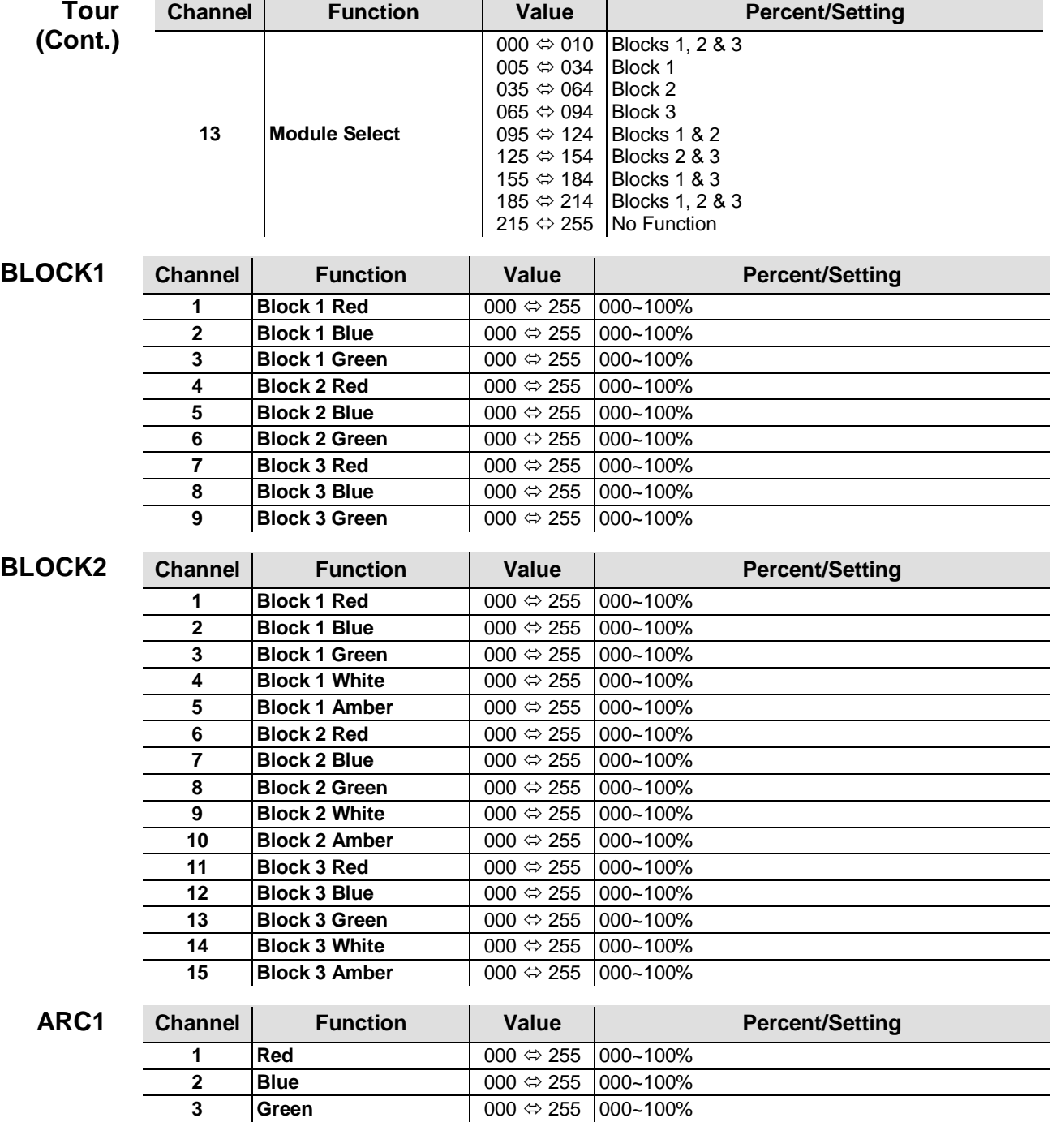

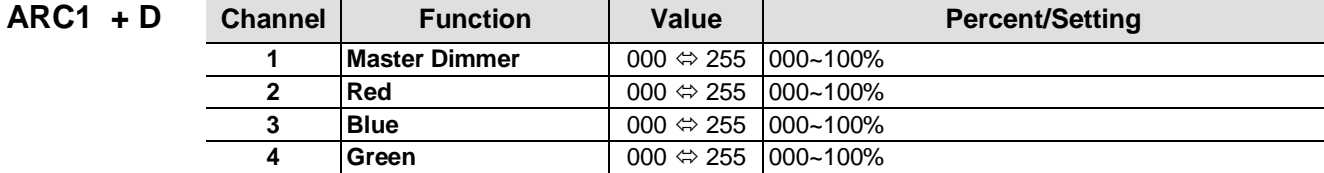

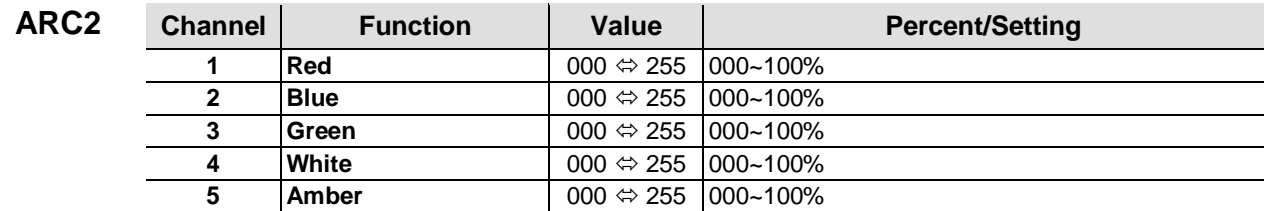

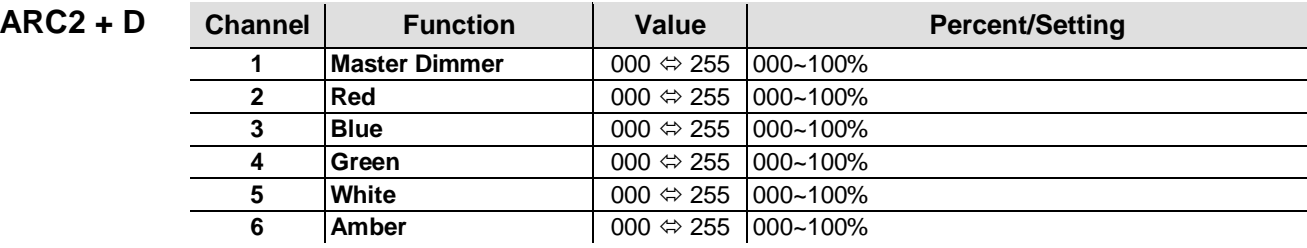

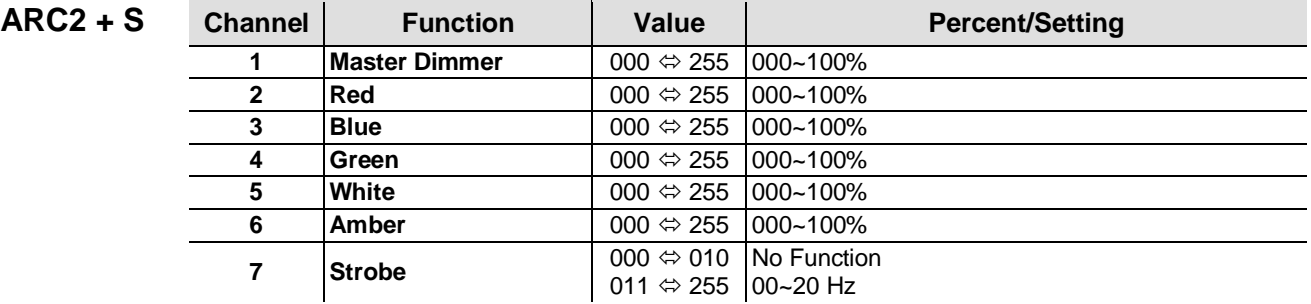

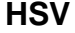

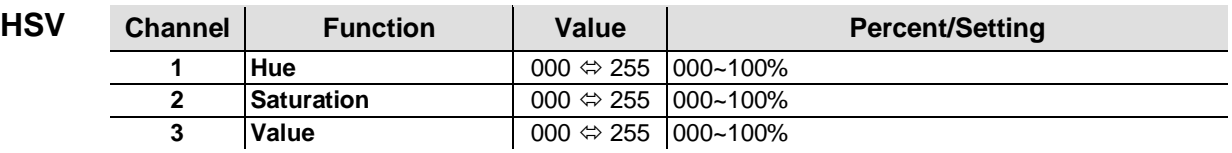

• **"Hue" refers to the visible light, such as red, yellow, and cyan, etc.**

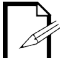

- **"Saturation" indicates the dominance of hue in the color; when saturation is at 100%, the color is at its purest.**
- **"Value" is the color's brightness; when value is at 100%, the color is at its brightest.**

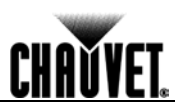

# **5. Technical Information**

### **Product Maintenance**

To maintain optimum performance and minimize wear, you should clean this product frequently. Usage and environment are contributing factors in determining the cleaning frequency.

As a rule, clean this product at least twice a month. Dust build-up reduces light output performance and can cause overheating. This can lead to reduced light source life and increased mechanical wear.

To clean your product:

- Unplug the product from power.
- Wait until the product has cooled.
- Use a vacuum (or dry compressed air) and a soft brush to remove dust collected on the external vents and accessible internal components.
- Clean all external optics and plastic surfaces with a mild solution of non-ammonia glass cleaner or isopropyl alcohol.
- Apply the solution directly to a soft, lint-free cotton cloth or a lens cleaning tissue.
- Wipe any dirt or grime to the outside edges of the lens or plastic surface.
- Gently polish the lens or plastic surfaces until they are free of haze and lint.

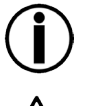

**Always dry the external optics and plastic surfaces thoroughly and carefully after cleaning them.**

**DO NOT spin this product's fan using compressed air.**

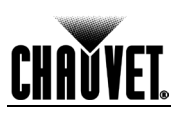

# **Troubleshooting Guide**

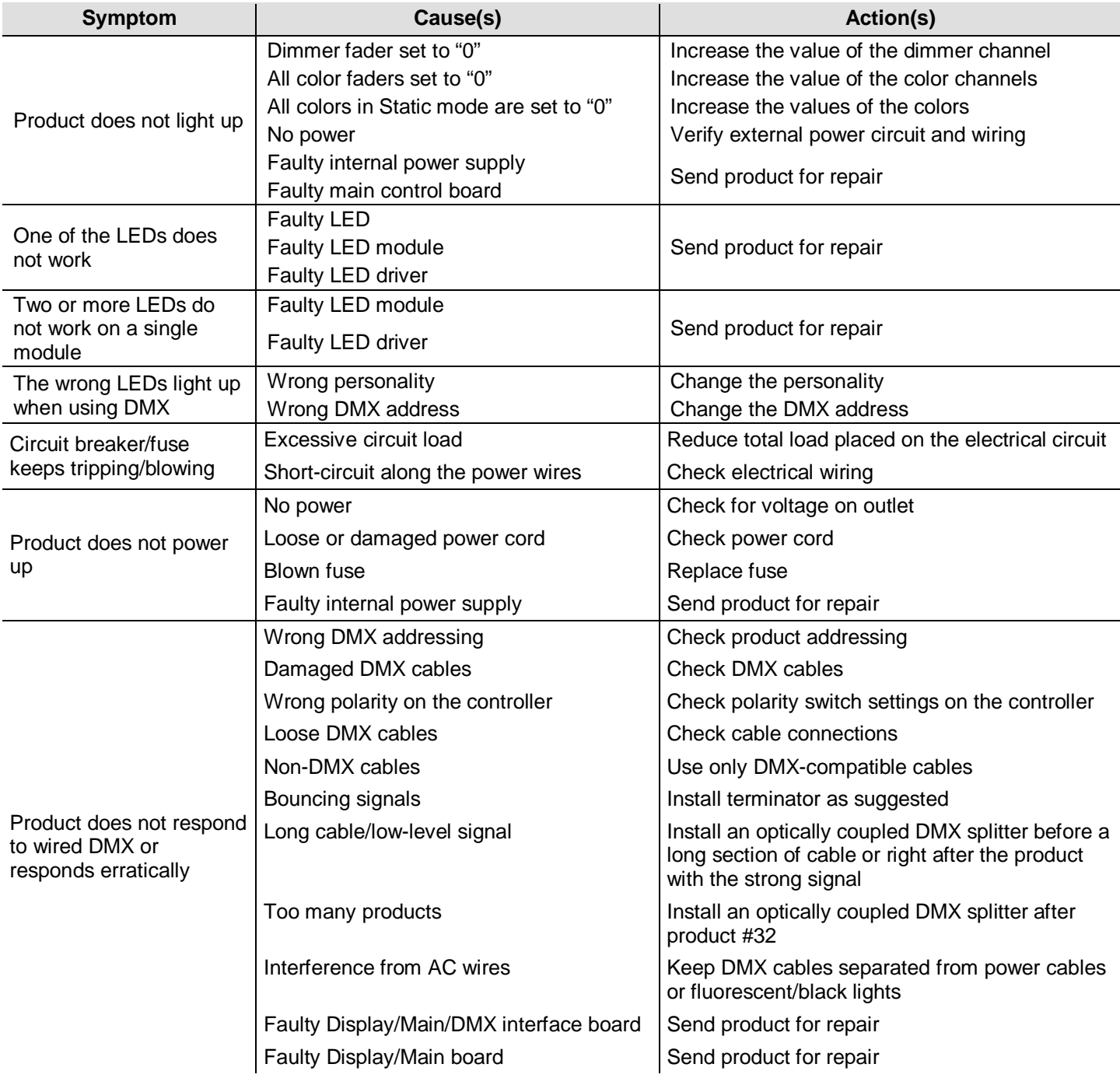

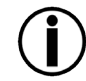

**If you still experience technical problems after trying the above solutions or if you need to send the product for repair, contact CHAUVET® Technical Support.** 

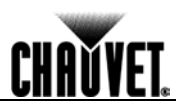

## **Returns Procedure**

You must send the product prepaid, in the original box, and with the original packing and accessories. CHAUVET® will not issue call tags.

Call CHAUVET® and request a Return Merchandise Authorization (RMA) number before shipping the product. Be prepared to provide the model number, serial number, and a brief description of the cause(s) for the return.

Clearly label the package with an RMA number. CHAUVET® will refuse any product returned without an RMA number.

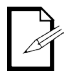

### **DO NOT write the RMA number directly on the box. Instead, write it on a properly affixed label.**

Once you have received the RMA number, include the following information on a piece of paper inside the box:

- Your name
- Your address
- Your phone number
- The RMA number
- A brief description of the problem(s)

Be sure to pack the product properly. Any shipping damage resulting from inadequate packaging will be the customer's responsibility. Proper FedEx packing or double-boxing are the packaging methods CHAUVET® recommends.

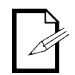

### **CHAUVET® reserves the right to use its own discretion to repair or replace returned product(s).**

## **Contact Us World Headquarters**

CHALIVET® *General Information*

*Technical Support*

*World Wide Web*

Address: 5200 NW 108<sup>th</sup> Avenue Sunrise, FL 33351 (USA) Voice: 954-929-1115 Fax: 954-929-5560 Toll free: (800) 762-1084

tech@chauvetlighting.com

www.chauvetpro.com

Voice: 954-929-1115 (Press **4**) Fax: 954-756-8015 **United Kingdom & Ireland**

CHAUVET® Europe Ltd. *General Information* Address: Unit 1C Brookhill Road Industrial Estate Pinxton, Nottingham (UK) NG 16 6NT Voice: +44 (0)1773 511115<br>Fax: +44 (0)1773 511110 +44 (0)1773 511110

### *Technical Support*

Voice: +44 (0)1773 511115 (Ext 205)<br>Email: uktech@chauvetlighting.com uktech@chauvetlighting.com

*World Wide Web*

www.chauvetlighting.co.uk

Outside the U.S., UK, or Ireland, contact your distributor of record. Follow their instructions to request support or to return a product. Visit our website for contact details.

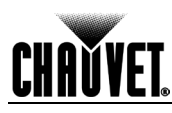

# **Technical Specifications**

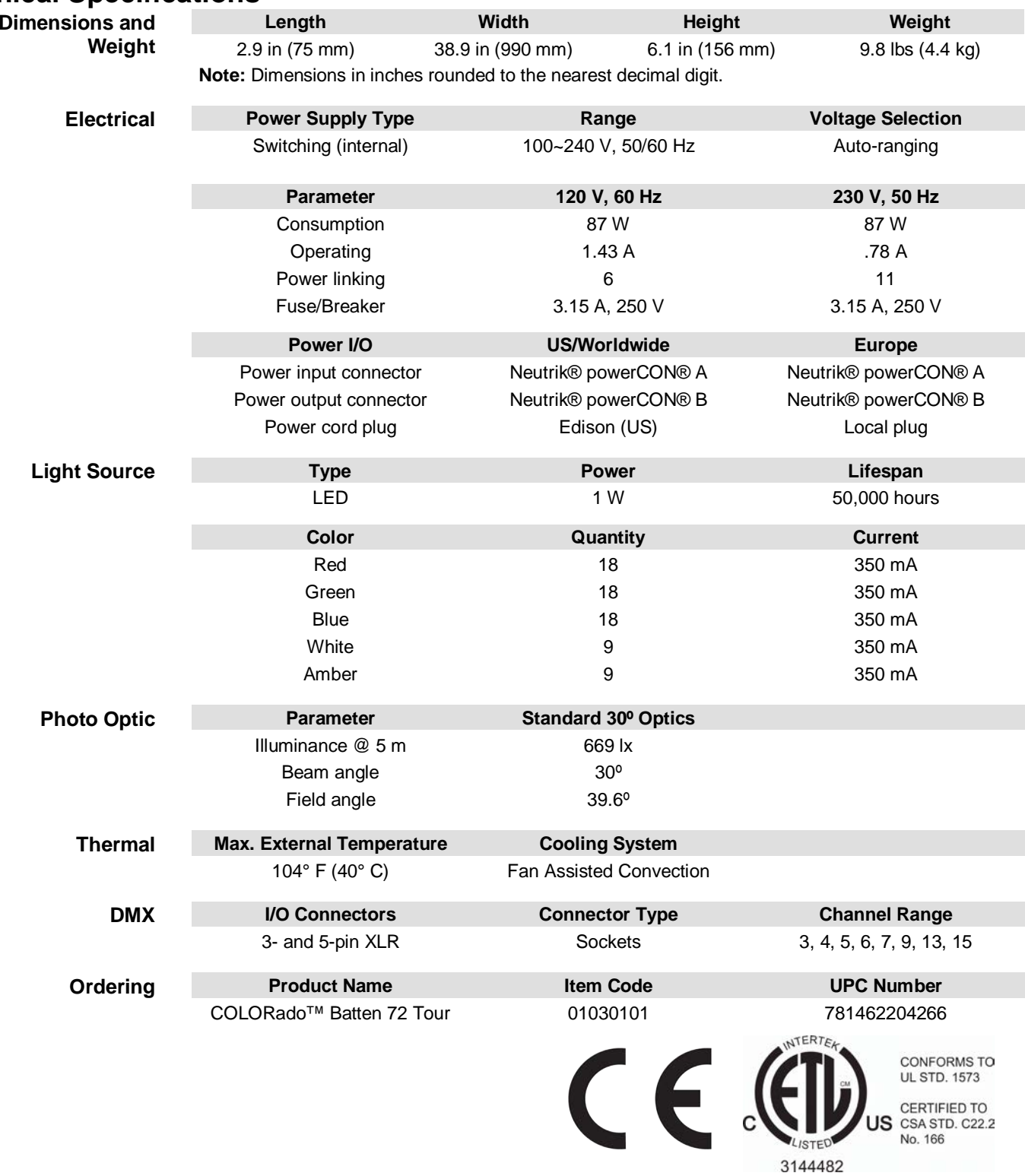

<u> 1989 - Johann Barbara, martxa a</u>

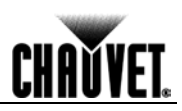

**CHAUVET®**   $5200$  NW  $108<sup>th</sup>$  Avenue Sunrise, FL 33351 (USA) Toll free (800) 762-1084, Local 954-577-4455 Fax 954-929-5560 www.chauvetlighting.com

**COLORado™ Batten 72 Tour User Manual – Rev. 2, © Copyright 2012 CHAUVET®** All rights reserved. Printed in the P. R. C.

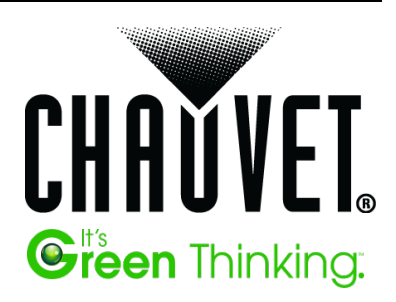